## **FUJIEILM**

# **DIGITAL CAMERA X-T20**

# **Nye funktioner**

Version 2.00

Funktioner, der er ændret som følge af firmwareopdateringer, stemmer muligvis ikke længere overens med beskrivelserne i den dokumentation, som følger med dette produkt. Gå på vores hjemmeside for information om tilgængelige opdateringer for forskellige produkter:

*http://www.fujifilm.com/support/digital\_cameras/software/fw\_table.html*

### **Indhold**

Firmwareversionen 2.00 i X-T20 tilføjer eller opdaterer nedenfor opstillede funktioner. For information om tidligere versioner, gå på følgende hjemmeside.

. . . . . . . . . .

 *http://fujifilm-dsc.com/en-int/manual/*

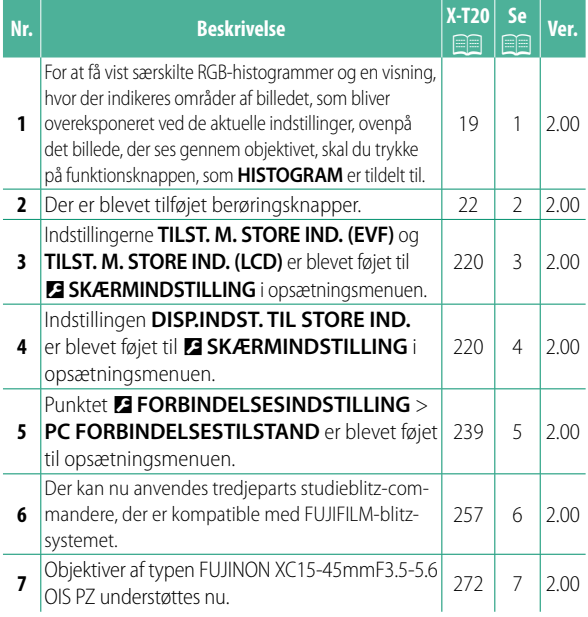

### **Ændringer og tilføjelser**

Ændringer og tilføjelser er som følger.

#### **X-T20 Brugervejledning:** P **19 Brugertilpasning af standardvisningen**

#### **Histogrammer**

Histogrammerne viser fordelingen af toner på billedet. Lysstyrken vises af den vandrette akse, og antal pixels vises af den lodrette akse.

> Antal pixels *Antal pixels*

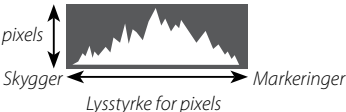

- *Lysstyrke for pixels* **Optimal eksponering**: Pixels fordeles i en jævn kurve hen over toneområdet.
- **Overeksponeret**: Pixels samles i højre side af grafen.
- **Undereksponeret**: Pixels samles i venstre side af grafen.

For at få vist særskilte RGB-histogrammer og en visning, hvor der indikeres områder af billedet, som bliver overeksponeret ved de aktuelle indstillinger, ovenpå det billede, der ses gennem objektivet, skal du trykke på funktionsknappen, som **HISTOGRAM** er tildelt til.

- A Overeksponerede områder blinker
- (2) RGB-histogrammer

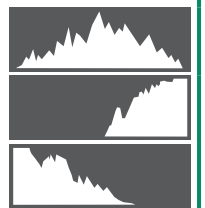

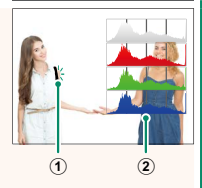

#### **X-T20 Brugervejledning:** P **22 Trykskærmstilstand**

Følgende berøringsknapper er blevet tilføjet.

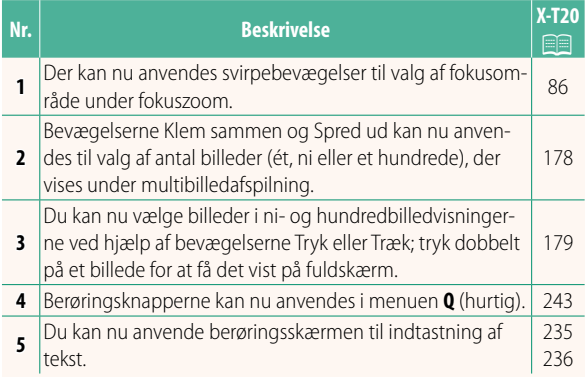

#### **X-T20 Brugervejledning:** P **220 TILST. M. STORE IND. (EVF)**

Vælg **TIL** for at få vist store indikatorer i den elektroniske søger. Du kan vælge de viste indikatorer ved hjælp af D**SKÆRMINDSTILLING** > **DISP.INDST. TIL STORE IND.**.

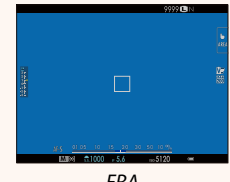

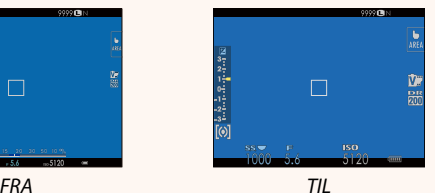

#### **TILST. M. STORE IND. (LCD)**

Vælg **TIL** for at få vist store indikatorer på LCD-skærmen. Du kan vælge de viste indikatorer ved hjælp af D**SKÆRMINDSTILLING** > **DISP.INDST. TIL STORE IND.**.

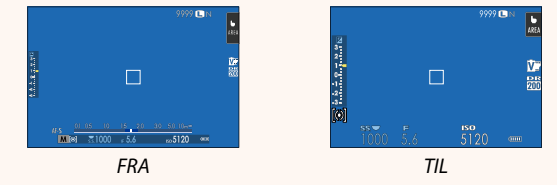

Hvis **TILST. M. STORE IND.** er knyttet til en funktionsknap, kan knappen anvendes til at slå **TILST. M. STORE IND.** til **(TIL)** og fra (FRA) ( $\Box$  224, 250).

#### **X-T20 Brugervejledning:** P **220 DISP.INDST. TIL STORE IND.**

Vælg de indikatorer, der vises, når **TIL** er valgt for D**SKÆRMINDSTILLING** > **TILST. M. STORE IND. (EVF)** eller **TILST. M. STORE IND. (LCD)**.

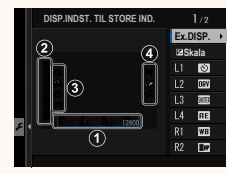

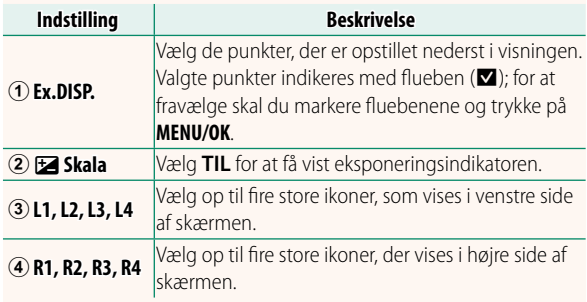

#### **X-T20 Brugervejledning:** P **239 PC FORBINDELSESTILSTAND**

#### Justér indstillingerne for tilslutning til en computer.

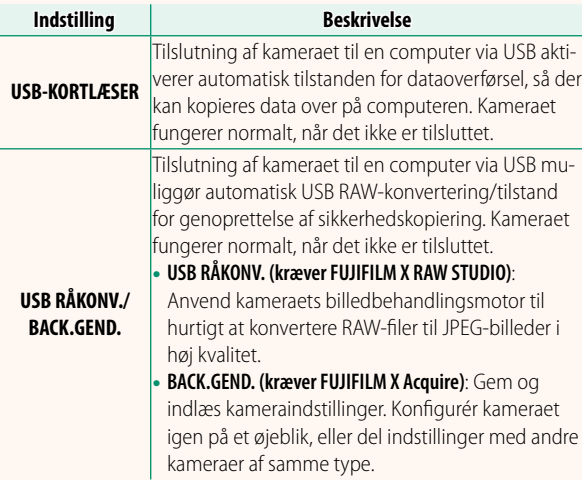

#### **X-T20 Brugervejledning:** P **257 Blitzindstillinger**

Der kan nu anvendes tredjeparts studieblitz-commandere, der er kompatible med FUJIFILM-blitzsystemet. For yderligere information, se dokumentationen, der følger med din studieblitzenhed.

#### **X-T20 Brugervejledning: <b>P** 272 **Powerzoom**

Kameraet understøtter nu powerzoom-objektiver af typen XC15-45mmF3.5-5.6 OIS PZ. Følgende funktioner er tilgængelige:

- Zoomringen kan anvendes til at justere zoom.
- Fokusringen kan anvendes til at foretage finjusteringer af zoom i fokustilstandene **S** (AF-S) og **C** (AF-C).
- Zoompositionen forbliver fast under intervaloptagelse.
- Objektivet forbliver forlænget under afspilning, så optagelsen hurtigt kan genoptages.

# **FUJIFILM**

#### **FUJIFILM Corporation**

7-3, AKASAKA 9-CHOME, MINATO-KU, TOKYO 107-0052, JAPAN http://www.fujifilm.com/products/digital\_cameras/index.html

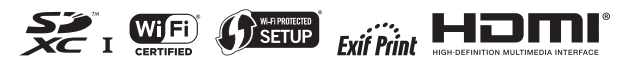